# **Mise à jour classique**

# **Introduction**

Le processus de mise à jour dépend beaucoup de la personnalisation qui a été faite sur votre Esia au niveau plugins.

Plus vous avez de plugins ajoutés et plus ces plugins risques de passer en erreur après la mise à jour. Il est donc d'autant plus important de respecter le processus de backup en plus du snapshot afin d'éviter d'être obligé d'effectuer un rollback.

La suite du tuto parle de :

- **Prérequis** : Nécessaire pour débuter la mise à jour.
- **Processus de mise à jour** : Étapes nécessaires pour la réalisation de la mise à jour

Il est vivement conseillé voir nécessaire d'avoir lut au moins 1 fois ce tuto en entier avant de démarrer la mise à jour en production.

# **Prérequis**

Avant de commencer la mise à jour, l'entièreté des points suivants doivent être remplis, il faut s'assurer :

- D'avoir une connexion internet pour télécharger les paquets de mise à jour.
- **Réaliser au préalable un snapshot de la VM** afin de vite revenir à l'état précédent en cas de GROS problèmes.
- Réaliser quand même un backup de certains fichiers Esia. Pour éviter de faire un rollback du snapshot en cas de PETIT problème. **Cette étape est NÉCESSAIRE en cas d'appel au support. Voir le point 3.1.1 « Faire un backup de votre Esia »**

# **Étapes de mise à jour**

# **Préparation pre-update**

Les 3 étapes suivantes sont a effectuer dans l'ordre souhaité.

## **Faire un backup de votre Esia**

Ceci permettra d'éviter le retour au snapshot en cas de simple erreur de plugin ou autre. Ces erreurs de plugins sont d'ailleurs parfois inévitables et rends donc cette tâche nécessaire.

#### **Les étapes sont :**

Vérifiez si vouz avez suffisament d'espace disque pour le backup via la commande :

#### [copy](https://wiki.esia-sa.com/_export/code/advanced/update_esia?codeblock=0)

**df** -h /root

L'espace disque nécessaire pour le backup dépends de votre Esia. Mais si vous utilisez moins de 50% de votre espace disque. Vous êtes certain d en avoir suffisamment.

#### [backup.sh](https://wiki.esia-sa.com/_export/code/advanced/update_esia?codeblock=1)

```
#!/bin/bash
cd /
mkdir -p /root/BACKUP_ESIA
su postgres -c pg_dumpall > /root/BACKUP_ESIA/pg_database.sql
cp -r /usr/local/esia/plugins /root/BACKUP_ESIA/plugins
cp -r /usr/local/esia/public_html /root/BACKUP_ESIA/public_html
cp -r /etc/apache2 /root/BACKUP_ESIA/apache2
cp -r /etc/esia /root/BACKUP_ESIA/esia_conf
iptables-save > /root/BACKUP_ESIA/iptables.txt
dpkg -l > /root/BACKUP_ESIA/version.txt
```
On peut vérifier si le backup c'est bien réalisé en saisissant la commande suivante :

#### [copy](https://wiki.esia-sa.com/_export/code/advanced/update_esia?codeblock=2)

**du** -sh /root/BACKUP\_ESIA/\*

#### **Exemples :**

Sur un petit esia

```
root@debian:~# cd /
root@debian:/# mkdir -p /root/BACKUP_ESIA
root@debian:/# su postgres -c pg_dumpall > /root/BACKUP_ESIA/pg_database.sql
root@debian:/# cp -r /usr/local/esia/plugins /root/BACKUP_ESIA/plugins
root@debian:/# cp -r /usr/local/esia/public_html
/root/BACKUP_ESIA/public_html
root@debian:/# cp -r /etc/apache2 /root/BACKUP_ESIA/apache2
root@debian:/# cp -r /etc/esia /root/BACKUP_ESIA/esia_conf
root@debian:/# iptables-save > /root/BACKUP_ESIA/iptables.txt
root@debian:/# dpkg -l > /root/BACKUP_ESIA/version.txt
root@debian:/# du -sh /root/BACKUP_ESIA/*
652K /root/BACKUP_ESIA/apache2
32K /root/BACKUP ESIA/esia conf
```
 $3/6$ 

```
4.0K
       /root/BACKUP ESIA/iptables.txt
660K
       /root/BACKUP_ESIA/pg_database.sql
7.9M
       /root/BACKUP ESIA/plugins
23M
       /root/BACKUP ESIA/public html
96K
       /root/BACKUP ESIA/version.txt
root@debian-jessie:/#
```
En cas d'erreur, on a des fichiers/répertoires absents ou vides

```
root@debian:/# cd /
root@debian:/# mkdir -p /root/BACKUP ESIA
root@debian:/# su postgres -c pg dumpall > /root/BACKUP ESIA/pg database.sql
pg_dumpall: could not connect to database "templatel": could not connect to
server: No such file or directory
  Is the server running locally and accepting
  connections on Unix domain socket "/var/run/postgresql/.s.PGSQL.5432"?
root@debian:/# cp -r /usr/local/esia/plugins /root/BACKUP_ESIA/plugins
root@debian:/# cp -r /usr/local/esia/public html
/root/BACKUP ESIA/public html
root@debian:/# cp -r /etc/apache2 /root/BACKUP ESIA/apache2
root@debian:/# cp -r /etc/esia /root/BACKUP ESIA/esia conf
root@debian:/# iptables-save > /root/BACKUP ESIA/iptables.txt
root@debian:/# dpkg -l > /root/BACKUP ESIA/version.txt
root@debian-jessie:/# du -sh /root/BACKUP ESIA/*
652K
       /root/BACKUP ESIA/apache2
32K/root/BACKUP ESIA/esia conf
4.0K
       /root/BACKUP ESIA/iptables.txt
0 /root/BACKUP ESIA/pg database.sql
7.9M
       /root/BACKUP_ESIA/plugins
       /root/BACKUP ESIA/public html
23M
96K
       /root/BACKUP ESIA/version.txt
root@debian-jessie:/#
```
### Faire un snapshot de la VM

Afin de pouvoir revenir rapidement en cas de crash complet.

### Désactiver le système d'alerting

Pour éviter de recevoir des faux-positifs pendant la mise à jour

copy

chmod -x /usr/local/esia/plugins/alerting/\*

# **Mise à jour**

### **Préparer la mise à jour :**

Vérifiez que le dépot Esia est bien présent dans votre fichier source.

#### [copy](https://wiki.esia-sa.com/_export/code/advanced/update_esia?codeblock=4)

**cat** /etc/apt/sources.list

Vous devriez avoir cette ligne dans votre fichier

#### [copy](https://wiki.esia-sa.com/_export/code/advanced/update_esia?codeblock=5)

deb http://stable.repository.esia-sa.com/esia bullseye contrib non-free

Mettez à jour la liste de vos paquets avec la commande suivante

#### [copy](https://wiki.esia-sa.com/_export/code/advanced/update_esia?codeblock=6)

apt update

#### **Exemple**

```
root@debian-jessie:/# apt-get update
Get:1 http://10.8.0.9 stretch InRelease [2,271 B]
Get:2 http://10.8.0.9 stretch/contrib amd64 Packages [7,200 B]
Get:3 http://10.8.0.9 stretch/non-free amd64 Packages [1,963 B]
Ign http://10.8.0.9 stretch/contrib Translation-en_US
Ign http://10.8.0.9 stretch/contrib Translation-en
Ign http://10.8.0.9 stretch/non-free Translation-en_US
Ign http://10.8.0.9 stretch/non-free Translation-en
Ign http://ftp.be.debian.org stretch InRelease
Get:4 http://ftp.be.debian.org stretch Release.gpg [2,410 B]
Get:5 http://ftp.be.debian.org stretch Release [118 kB]
Get:6 http://ftp.be.debian.org stretch/main amd64 Packages [7,080 kB]
Get:7 http://ftp.be.debian.org stretch/main Translation-en [5,377 kB]
Fetched 12.6 MB in 2s (4,354 kB/s)
Reading package lists... Done
root@debian-jessie:/#
```
#### **Vérifier l'état actuel de votre système :**

1. Faites un screenshot de l'état de vos noeuds et services.

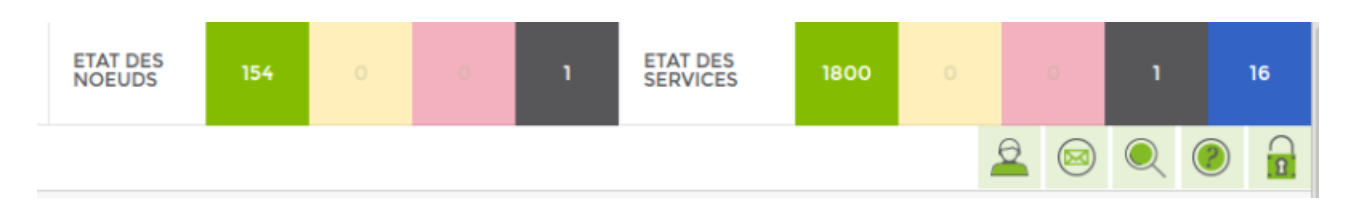

2. Notez quelle heure il est.

Mettez à jour la liste de vos paquets avec la commande suivante

#### [copy](https://wiki.esia-sa.com/_export/code/advanced/update_esia?codeblock=7)

**apt-get update**

#### **Lancer la mise à jour :**

Pour télécharger la mise à jours ESIA + OS

[copy](https://wiki.esia-sa.com/_export/code/advanced/update_esia?codeblock=8)

#### **apt-get dist-upgrade**

#### **Avant de confirmer, vérifier si vous aurez suffisamment d'espace disque :**

Dans l'exemple ci-dessous, il faudra 92 MB + 101 MB pendant l'installation.

```
125 upgraded, 1 newly installed, 4 to remove and 0 not upgraded.
Need to get 92 MB of archives.
After this operation, 101 MB of additional disk space will be used.
Do you want to continue? [Y/n]
```
La programme apt va maintenant mettre à jour votre Esia et votre système d'exploitation.

Une fois la mise à jour réalisée, n'oubliez pas de faire un rechargement du cache de votre navigateur

#### **Réactivez le système d'alerte**

Une fois que votre Esia fonctionne correctement, n'oubliez pas de réactiver l'alerting :

#### **Activation :**

#### [copy](https://wiki.esia-sa.com/_export/code/advanced/update_esia?codeblock=9)

**chmod** +x /usr/local/esia/plugins/alerting/\*

#### **Vérifier si il est activé :**

#### [copy](https://wiki.esia-sa.com/_export/code/advanced/update_esia?codeblock=10)

**ls** --color -l /usr/local/esia/plugins/alerting/\*

On peut voir dans les exemples ci-dessous la couleur verte qui indique que le sripts sont éxécutables. Ils sont donc activés.

#### **Exemples :**

Alerting désactivé

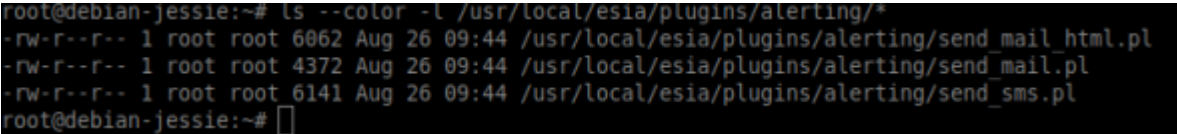

Alerting activé

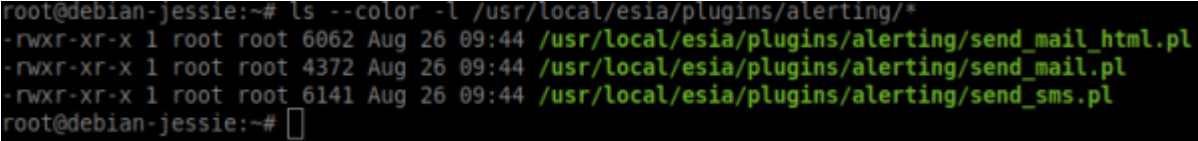

Il faut maintenant tester que vous recevez bien les mails d'alertes

#### [copy](https://wiki.esia-sa.com/_export/code/advanced/update_esia?codeblock=11)

/usr/local/esia/plugins/alerting/send\_mail\_html.pl -e min -t <votre adresse mail> -D

Regardez si un mail est bien arrivé dans votre boite.

From: <https://wiki.esia-sa.com/>- **Esia Wiki**

Permanent link: **[https://wiki.esia-sa.com/advanced/update\\_esia](https://wiki.esia-sa.com/advanced/update_esia)**

Last update: **2023/12/08 10:28**

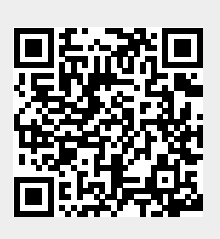